January, 1994 Vol. 17 No. 1

# ni app les KNewsletter Minnesoto Apple Computer Users Group Inc. 1952.00

r y

## Bargains in this issue:

Free CD offer, Newton Necessities, Trekkie Trivia, Planetarium on Disk, and...

Fractal Dreamscapes

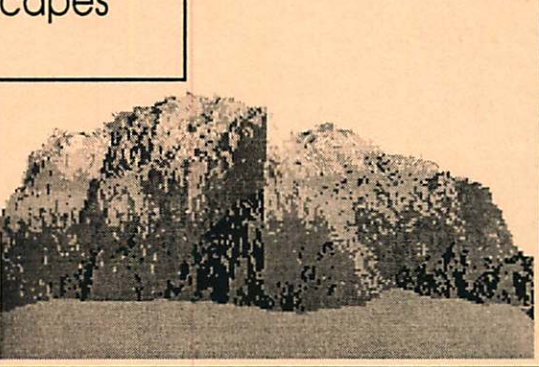

#### $\checkmark$  $\mathsf{s}$

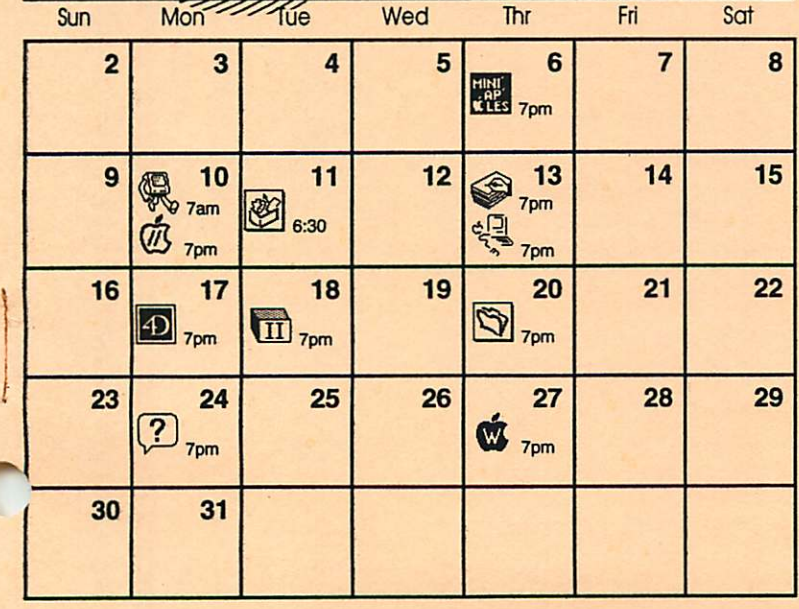

- Board of Directors Mini'app'les Members Welcome - Penn Lake Lib, 8800 Penn Ave. S., Blmngtn - Greg Carlson, 544-8252
- Mac Consultants SIG Breakfast for your Head- Nora's Restaurant, 3118 West Lake St., Mpls - Mike Carlson, 377-6553
- $\varpi$ Apple lives Main - Augsburg Park Library, 7100 Nicollet Ave., Richfield - Erik Knopp, 636-3244
	- I ClarisWorks SIG Com Module Norwest Bank, 5320 Lyndale Ave. S., Mpis – Denis Diekhoff,<br>920-2437
- ᆌ HyperCard SIG - Resources; where to get them, how to move<br>them – East Lake Lib., 2727 E.Lake St., Mpls - Peter Fleck, 370-0017
	- Macintosh Main Randy Richards, WordPerfect - Penn Lake Lib, 8800 Penn Ave. S. Blmngtn - Mike Carlson, 377-6553
- Apple II Novice SIG Murray Jr. High School, 2200 Buford, St. Paul -Tom Gates, 789-1713
- FileMaker Pro SIG Highland Park Lib., 1974 Ford Pky, St. Pau<br>– Steve Wilmes, 458-1513
- Macintosh Novice SiG Highland<br>Pk Lib, 1974 Ford Pkwy Tom Lufkin, 698-6523
- Ć Appleworks SIG - *Appleworks 4*<br>- Murray Jr. High, 2200 Buford, St. Paul - Les Anderson, 735-3953
- $|\Phi|$ 4th Dimension SIG - Metro II, 1300 Mendota Hts Rd, Mndta Hts - Bob Demeules, 559-1124
	- **I Macintosh DTP SIG** details pending - Bob Grant, 827-6294
- 8 Mac Programmer's SIG - details pending - Gervaise Kimm, 379-1836
- E Programmer's Workshop -<br>details pending - Keven Kassulker,<br>535-2968

### **Mini**<sup>'</sup>app<sup>'</sup>les The Minnesota Apple Computer Users' Group, Inc. PO Box 796, Hopkins, MN 55343

#### About the Newsletter:

This is the Newsletter of Mini'app'les, the Minnesota Apple Computer Users' Group, Inc., a Minnesota non-profit club. The whole newsletter is copy righted © by Mini'app'les. Articles may be reproduced in other non-profit User Groups' publications except where specifically copyrighted by the author. (Permission to reproduce these articles must be given by the author.) Please include the source when reprinting.

> Editor/Publisher - Hugh Johnson<br>7925 6th St. NE, Spring Lake Park, MN 55432 (612) 780-6053

Laser output courtesy of Sir Speedy Printing, 7229 University Ave. NE, Fridley, MN 55432 (612)571-2437

Advertising - call Keven Kassulker at 535-2968, or Lance Weber at 542-9331, or Denis Diekhoff at 920-2437.

Article Contributions - Please send contributions directly to our Post Office, Box 796, Hopkins, MN 55343 or upload them to our BBS at 892-3317.

Deadline for material for the next newsletter is the 15th of the month. An article will be printed when space permits and, if in the opinion of the Newsletter Editor or Manager, it constitutes material suitable for publication.

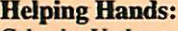

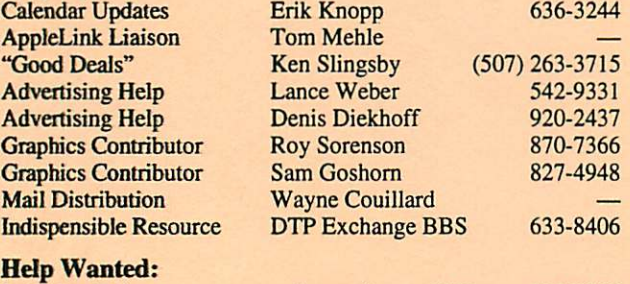

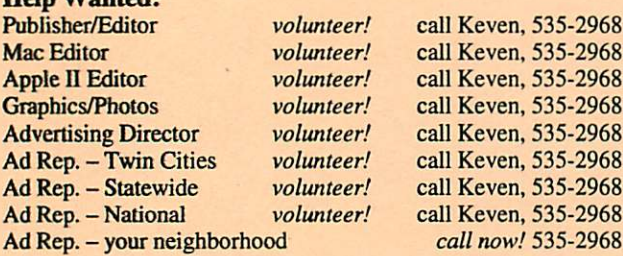

The Fine Print - The Mini'app'les Newsletter is an independent publication not affiliated, sponsored, or sanctioned by Apple Computer, Inc. or any other computer manufacturer. The opin ions, statements, positions, and views herein are those of the author(s) or editor and are not intended to represent the opinions, statements, positions, or views of Apple Computer Inc., or any other computer manufacturer. Instead of placing a trademark symbol at every occurrence of a trade-marked name, we state that we are using the names only in an editorial manner, to the benefit of the trademark owner, with no intention of infringement of the trademark.

#### About the Club:

Mini'app'les is a non-profit organization dedicated to the dissem ination of information about Apple computers and related prod ucts, and to facilitate the sharing of knowledge, among members at large, concerning computers in general.

#### Mini'app les Board of Directors

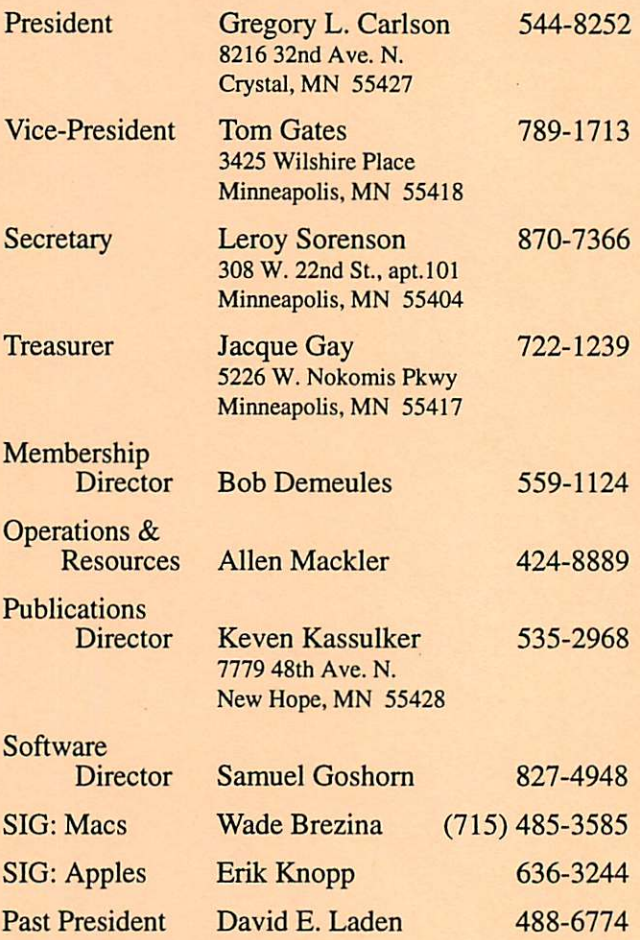

Questions - Please direct questions to an appropriate board member. Users with technical questions should refer to the Members Helping Members section.

Dealers - Mini'app'les does not endorse specific dealers. The club promotes distribution of information which may help mem bers identify best buys and service. The club itself does not participate in bulk purchases of media, software, hardware and publications. Members may organize such activities on behalf of other members.

Mini'app'les BBS (Mini'info'net) – 892-3317, 24 hours: 8 data, 1 stop, 0 parity

Mini'app les Voice Mail – 229-6952

Meeting Information - Please phone calendar dates and changes to: Erik Knopp at 636-3244.

Newsletter Queries - call Keven Kassulker, 535-2968

## Meeting Maps...

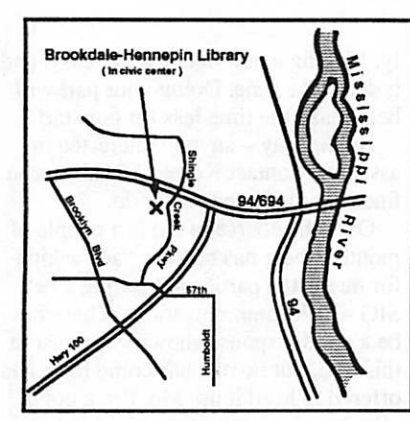

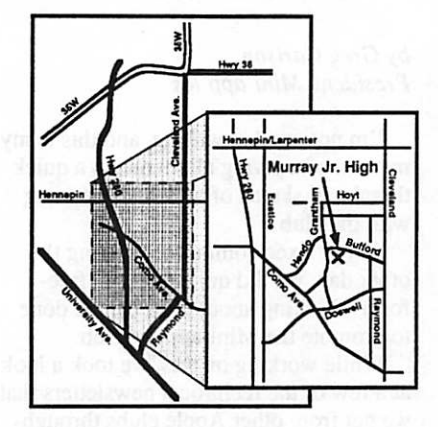

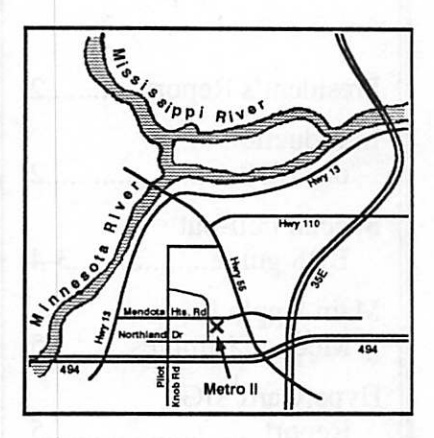

Key 21 13,14,18 5 1,17 22 14,17,18 16 6,9 5 5 5 4,18 5,6,17 4,5,6,14,17 11,17 5,6,13 4,6,17 8 5 5,6 21

# Members Helping Members

Need Help ? Have a question the manual doesn't answer? Members Helping Members is a group of volunteers who have generously agreed to help. They are just a phone call away. Please call only during appro priate times, if you are a Member, and own the software

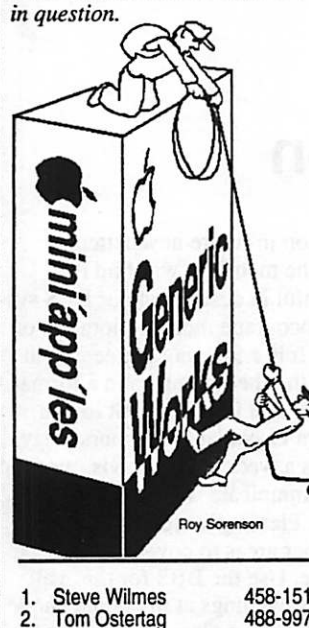

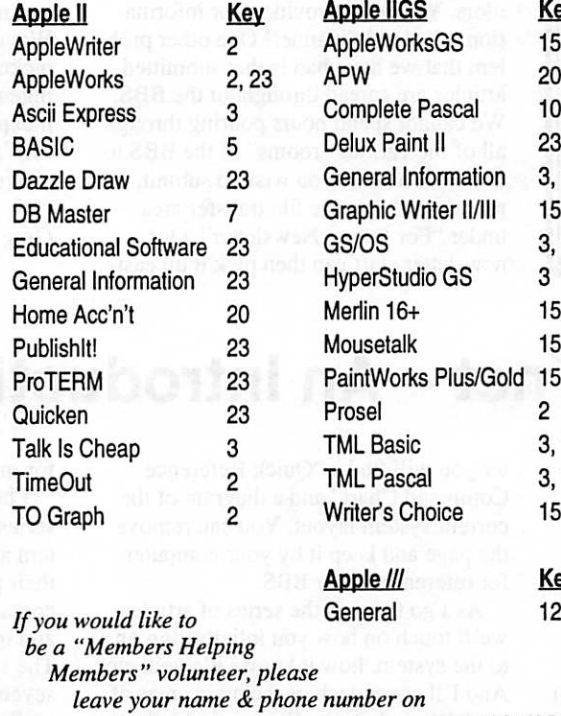

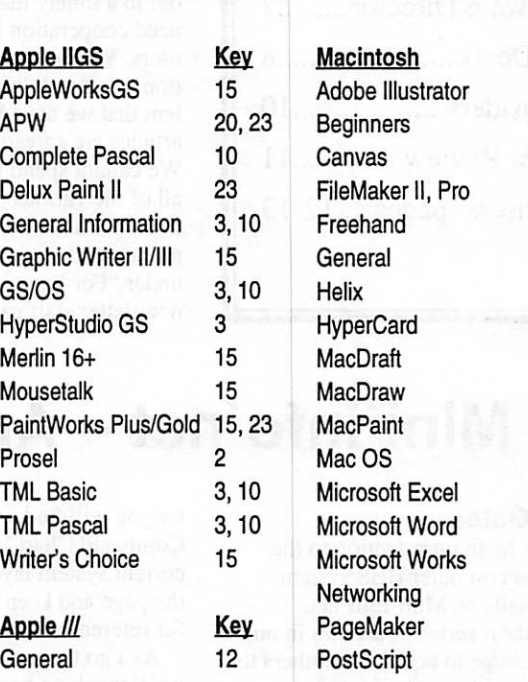

Power Point **QuickBasic** XPress

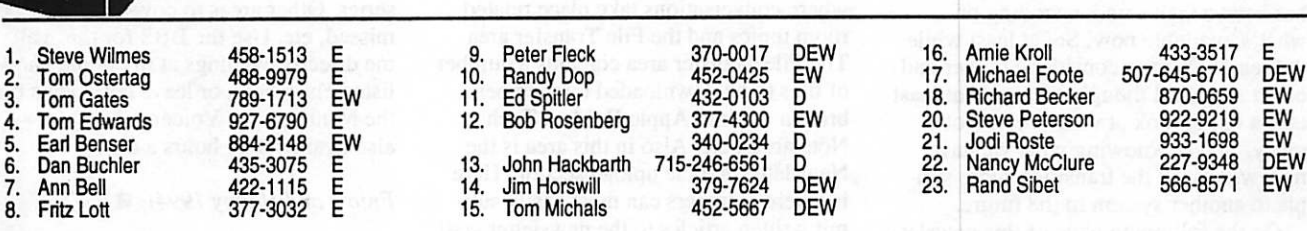

our BBS or leave a voice-mail message at 229-6952.

D-days (generally 9 a.m. to 5 p.m.), E-evenings (generally 5 p.m. to 9p.m.), W-weekends (generally 1 p.m. to 9 p.m.). In any case, call at reasonable hours and ask if this is a convenient time for them. We appreciate your cooperation.

## **Contents**

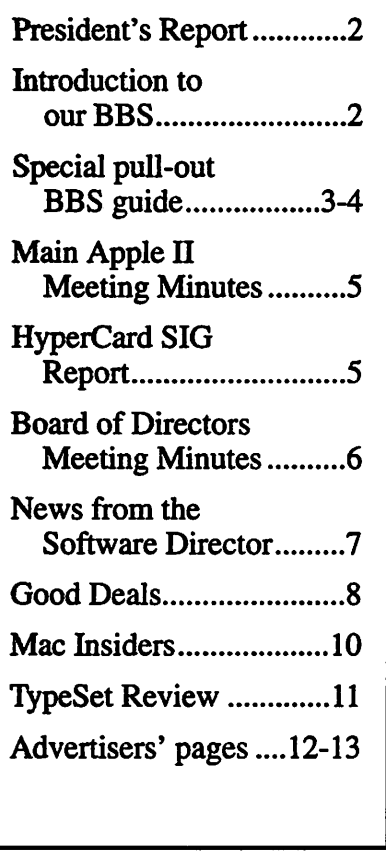

## President's Report December 1993

by Greg Carlson President, Mini'app les

I'm not good at writing, and this is my method of a giving all members a quick thumbnail sketch of what is happening with the club.

At our Exec committee meeting the other day, we did quite a bit of "freeform" thinking about what can be done to promote the Mini'app'les club.

While working on this, we took a look at a few of the reciprocal newsletters that we get from other Apple clubs through out the US. They had a few ideas that I would like to talk about in the next few months.

As many of you are aware, we have been working on getting our newsletter out in a timely manner. To do this, we need cooperation from all of our contrib utors. You must provide your informa tion in a timely manner! One other prob lem that we have had is that submitted articles are spread throughout the BBS. We cannot spend hours pouring through all of the various "rooms" of the BBS to find an article. If you wish to submit, please send it to the file transfer area under 'Tor Future Newsletter". Our newsletter staff can then pick it up easi

ly. Making a newsletter is not easy, and it does take time. Doing your part will help make the time less for our staff.

By the way  $-$  anyone interested in assisting, contact Keven. I think he can find something for you to do.

Over the course of the last couple of months, there has been an "ad" asking for interested parties in heading a new SIG - Telecommunications. There has be a good response showing interest in this SIG, but no one has come forth and offered to head it up. Me, I'm a good clearing point, but am somewhat igno rant about telecommunications. I've managed to get someone who would be willing to help, but he couldn't commit the time necessary to head this up. Anyone interested, please contact me (either for interest in the SIG, or helping to head it up).

Another item  $-$  I'd like to thank Wayne Couillard for doing the mail pickup for us. He has come up with an ingenious way to provide mail to us in an inexpensive and timely manner. Kudos to Wayne!

Well, that's about it.

Greg  $\triangleleft$ 

## The Mini'info'net - An Introduction

By Tom Gates<br>Welcome to an introduction to the Mini'app'les computer BBS system known formally as Mini'info'net. Through a short series of articles in our newsletter I hope to aquaint members to the features and layout of our system.

The basic reason behind doing this is that part of the discussion that has fueled the beginnings of a search into a possible alternative to our current BBS system has been a lack a understanding of what's available now. So, at least while the search is on to consider a bigger and better system, I thought we could at least take a better look at what we've got today. Maybe knowing what we have now will make the transition more simple to another system in the future.

On the following page of this newslet-

ter you will find a "Quick Reference Command Chart" and a diagram of the current system layout. You can remove the page and keep it by your computer for reference to our BBS.

As I go through the series of articles we'll touch on how you intially sign on to the system, how it knows it's you, etc. And I'll cover each of the main areas of the BBS such as the Electronic Mail – or E-Mail - area, the Message Room areas where conversations take place related room topics and the File Transfer area. The File Transfer area contains a number of files to be downloaded by members broken out into Apple II, Mac, Tech Note areas, etc. Also in this area is the Newsletter Article upload section. Here is where members can most easily sub mit written articles to the newsletter staff

for inclusion in future newsletters.

I hope the members will find this series helpful in describing our BBS sys tem and encourage more exploration on their part. It is a fun way of keeping in contact with other members in a format and manner that is convenient to you. The system is available 24 hours a day, seven days a week, so late owls (me) can easily communicate with the early birds and so on. Please give feedback on the series. Other areas to cover that may be missed, etc. Use the BBS for this, call me directly evenings at my home phone listed elsewhere, or leave comments on the Mini'app'les Voicemail system also available 24 hours a day.

Minifann

Enjoy, and Happy 1994!  $\triangleleft$ 

# Mini'info'net BBS Minnesota Apple Computer Users' Group Inc.

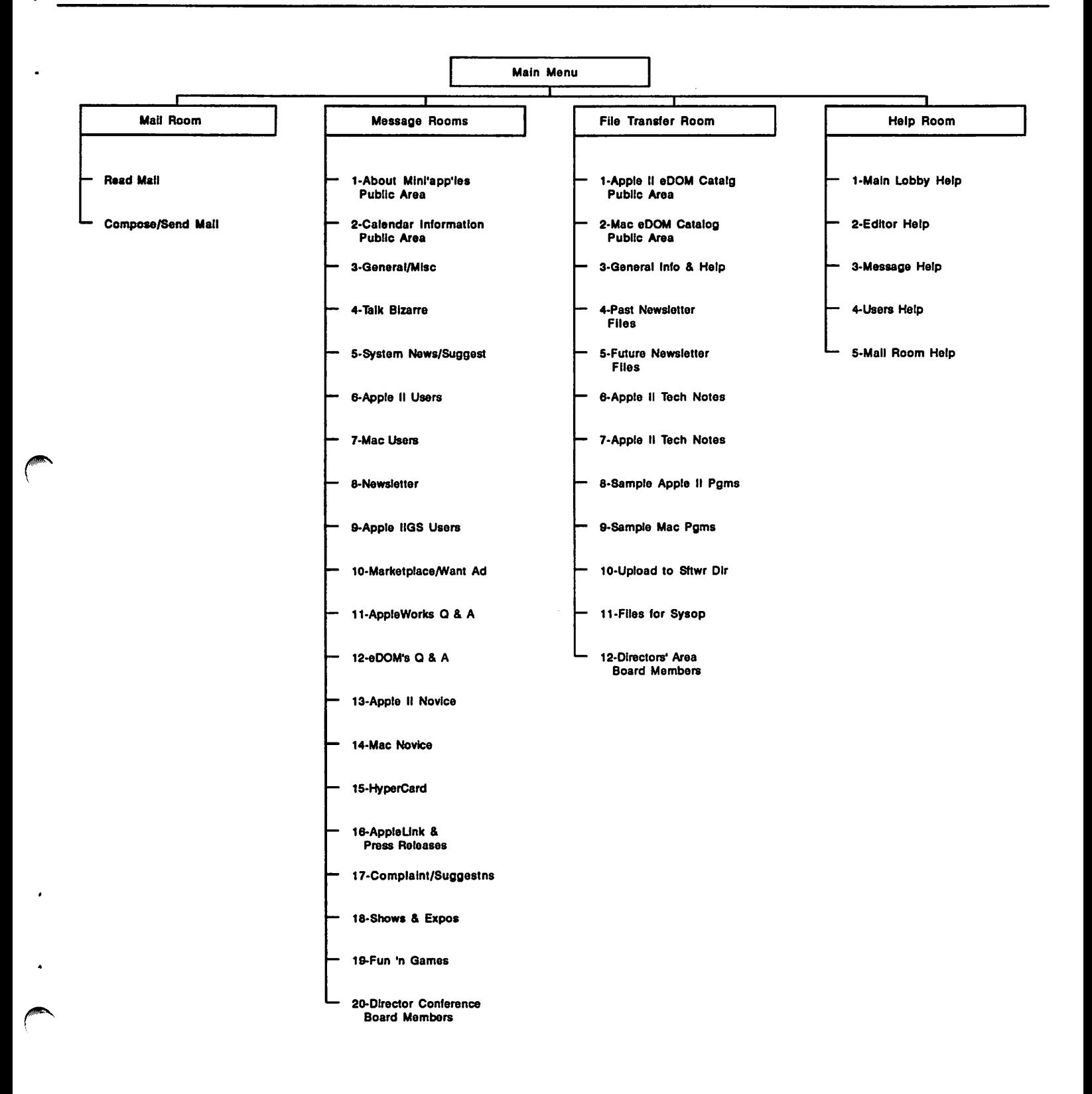

(612) 892-3317 - 24Hrs - 300 to 2400 BPS - 8N1

## Quick Reference Command Chart for Mini'app'les BBS

#### Main Menu Commands

- $(M)$ Goto to Mail Room (Send and Recieve private messages) (B) Goto to Message Rooms (Read and Post public messages) [X] Goto to File Room (Download and Update file to BBS)
- [T] Terminate connection (Logoff BBS)
- (Read Help Files) TH<sub>1</sub> Goto Help Room
- 101 Quick scan all unread messages in messages rooms
- List Log of todays callers  $\begin{bmatrix} 1 \\ 2 \end{bmatrix}$
- List Yesterday's log of callers
- Send Feedback to the Sysop (Send private message to sysop)  $[$ F $]$
- Search for account number, phone number, names of BBB users **jul** [REF] Search all Message Rooms for message by its 'REF' number
- $[D]$ Define your system parameters and Display Characteristics
- $(E)$ Examine your system status
- [P] Change your password
- Read System Information  $\mathbf{1}$
- Read the latest System News  $[1]$

#### Mail Room Commands

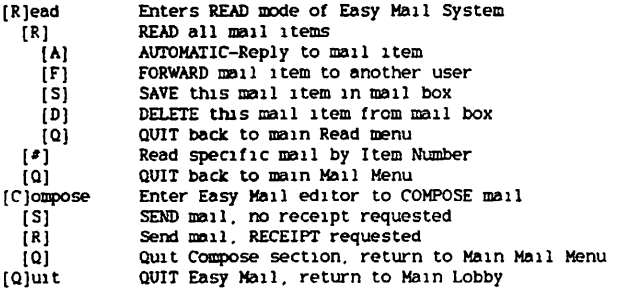

#### **Nessage Room Commands**

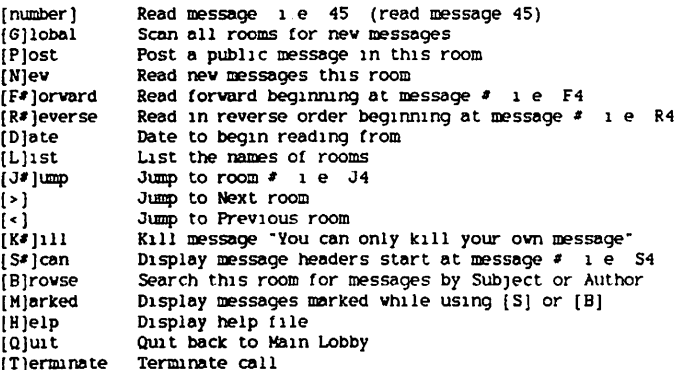

#### **File Transfer Room Commands**

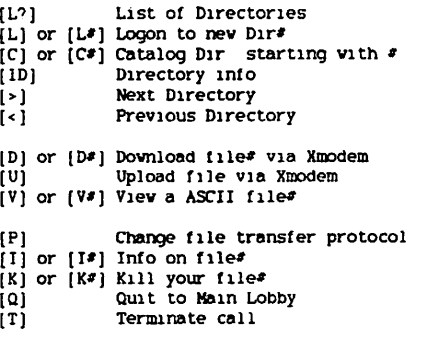

#### General Editor Commands

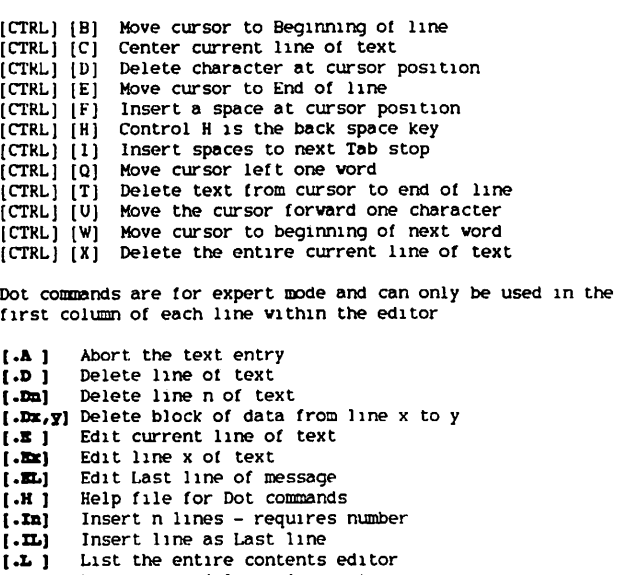

- [.Lx, y] List range of lines from x to y
- [.II ] List entire contents with line numbers<br>[.W] ] Erase everything and start NEW
- 
- OK to save the current  $f$ 11e same as  $[$  S]  $1.01$
- Save message to disk same as  $[0]$  $1.81$

#### **Editor Menu Bar Commands**

**[Albort]** from sending current message/mail [C]ontinue and append at end of current text [D#]elete line "#" of message/mail text line "#" of message/mail text [E#]dit display HELP file  $[H]$ elp Iljnsert a new line message in part or in whole [L]1st line number prompting will follow **INIev** erase contents of editor, start new **TOIK** message/mail OK, you wish to send it

#### Note:

Command letters followed with "#" have a numeric argument option.

This BBS map and Ouick Reference Command chart are available together with a reprint of the series of articles appearing in the Mini'app'les newsletter. Also included is a full reprint of all the on-line BBS help files.

Send your request to:

**BBS Reference Packet** Mini'app'les PO Box 796 Hopkins, MN 55343

## Apple II Main

by Tom Ostertag<br>It was a dark and stormy night... It really was! Tom Gates and Erik Knopp had the equipment all set up and going when I arrived. Owen Aaland was sell ing software and there was a mini swap meet going on in the back comer. Someone was either driving a hard bar gain or bargaining a hard drive... Hugh Johnson was there to pick up the bulletin board directions for the January newslet ter, and stayed long enough to answer a question on CD-ROM players. The meeting opened with introductions all around and then announcements. This included a letter from Econ, future meet ings and just general questions and last ed for about 45 minutes. There was one question for the Question and Answer session which was quickly answered.

It was game night and Tom Gates started it out with a game called Life and Death. It should have been called Surgery made simple, a morticians guide to medical malpractice. I'd say it was a scream, so you'd get the point, but actu ally it was a stitch. Then came "The Lost Tribe" which was an educational game with some strangeieroglyphics on the screen to designate activities such as hunting and gathering and planting... Then Owen presented "Dangerous Dan Returns" and action adventure game where the main character jumps, swims, swings through a cavern gathering trea sures...

That was the end of the games. Tom Gates brought out the tickets for the door prizes. Les Anderson received Typeset", Barney Barker received MECCs "Wonderful Puzzles" and Steve George won a copy of "Norton's Essentials for the Powerbook"

At exactly that moment, the Librarian opened the door and said that they were closing in one minute. There was a scampering and scurrying and a fast evacuation, but we made it.

The Pie SIG was at Embers... where the Emberger Royal with sauce seemed to be the main attraction. The major topic of discussion on my end of the table was new features in AppleWorks 4.0 and whether or not certain features could be used on smaller machines. It continued to rain as people left into the dark and stormy night.

See you next month...

 $Tom \triangleleft$ 

# ATTENTION!

#### from Erik Knopp:

On the night of December 14/morning of December 15, at the Perkins at 2194 Snelling Ave, in Roseville, someone broke into my car and took the club Apple UGS, along with some of my stuff. It has been reported to the Roseville Police Department (Ph# 490-2243, Case# 930-20450). What follows is a list of the items taken. Serial numbers, where known, are shown in italics.

- Apple HGS ROM 1 CPU E81755W7
- Apple RGB Monitor N8324438
- Apple High Speed SCSI Card SG0244LX02VA
- Apple 1 Megabyte GS Memory Card
- Apple 3.5" drives (2) Y8205DY and Y8205EK
- Apple 5.25" drive K6M2991
- $\overline{APS}$  Hard Drive (Maxtor Mech) A20K1JXS
- Ingenuity GS Juice+ 4 Megabyte GS Memory Card
- $Keyboard -320508$
- **Kraft Joystick**
- Mouse 11662
- Other items including: Various connecting cables Toro outlet strip -Extension cord – Misc disks/boxes – Computer transport case (says IBM on outside) - Briefcase w/various computer magazines, papers etc.

If you learn of the whereabouts of these items, or see them being offered for sale or trade, please notify the proper authorities *immediately*.

## Announcements:

The ongoing Newsletter series, The History of the Apple II, has been suspended due to the Editor's prior commitments with eggnog. Watch for it in future issues.

Note the Mac Consultants' SIG, new on this month's calendar. This will be an informal breakfast meeting to discuss common concerns. Nora's Restaurant, 3118 West Lake Street in Minneapolis. For more info, call Mike Carlson, 377-6553

The subject of the January 11th ClarisWorks meeting will be the communications module. Participents are encouraged to review related material in the tutorial beforehand. You're also encouraged to bring snacks! Coffee will be provided. Remember, the meeting starts at 6:30 (not 7:00). Norwest Bank Bldg, 5320 Lyndale Ave. S. Enter through the back door. Don't park in the liquor store lot next door. For details, call Denis Diekhoff, 920-2437.

Peter Fleck will make an effort to provide the latest stackware and utili ties at his HyperCard SIG meetings. Show up with an unformatted 1.4MB floppy (or two 800k's) and he will swap you a disk full of HyperCardrelated goodies. This month's topic -Resources: Where to Get 'em, How to Move 'em  $-$  will deal with sounds, buttons, cursors, and icons. Call Peter at 370-0017.

According to the scuttlebutt at Mini'app'les World Headquarters, we may soon have a new SIG devot ed to full-motion video, advanced graphics, DTP, and newsletter pro duction. Present plans call for Saturday meetings, with multiple Macs in attendance. If interested, call Keven Kassulker at 535-2968.

Keven wants to assure everyone that his Programmers' Workshop will continue although schedule and location are hard to pin down as we go to press. Call him at 535-2968.

**Chucky** 

## Mini'app'les Board of Directors Meeting Minutes

### November 4,1993

Penn Lake Library, Bloomington Presiding Officer: Greg Carlson, President

#### Preliminary Attendance

Members: Greg Carlson, Tom Gates, Jacque Gay, David Laden, Erik L. Knopp, Al Mackler, Sam Goshorn, Roy Sorenson, Bob Demeules, Keven Kassulker, Wade Brezina.

Guests: Dick Peterson, Wayne Couillard.

Meeting called to order by President Greg Carlson at 7:16.

Adoption of Agenda: agenda passed. Oct. 7 meeting minutes approved with minor corrections.

#### New Business

### **Treasurer's Report -<br>Jacque Gay**

see Treasurer's Report. Jacque said we split the P.O. penalty with our mailer, Eberhard Services (our cost about \$8). Jacque lauded the job Wayne Couillard has done picking up our mail and distrib uting it She observed that EDOM sales have been down compared to last year, and the newsletter continues to be over budget

Treasurer's report approved. **President's Report -<br>Greg Carlson** see President's column.

President's report approved. Vice President's Report -Tom Gates

With the Swap meet only 9 days away, Tom has only gotten 2 table requests. The Computer User newspaper is just getting out which may generate more requests. Should the Swap meet go on, or should we cancel it? Discussion included these points: the cost to the club is the \$100 refundable deposit with Apache Plaza, and \$100 in advertising in Mpls. and St. Paul newspapers. In view of the poor turn out for the SoftwareFair, shouldn't we cancel the swap meet at this point? However, with the notice already appearing in Computer User and club newsletter, people will go to the site expecting to find our Swap meet. Motion made and seconded to cancel the daily newspaper advertising and go ahead with the swap meet. Motion passed, with Bob Demeules voting opposed. Membership Director's Report -

### Bob Demeules

see Membership Report. Discussion on declining membership numbers, and

## Treasurer's Report

Profit & Loss Statement November 1993

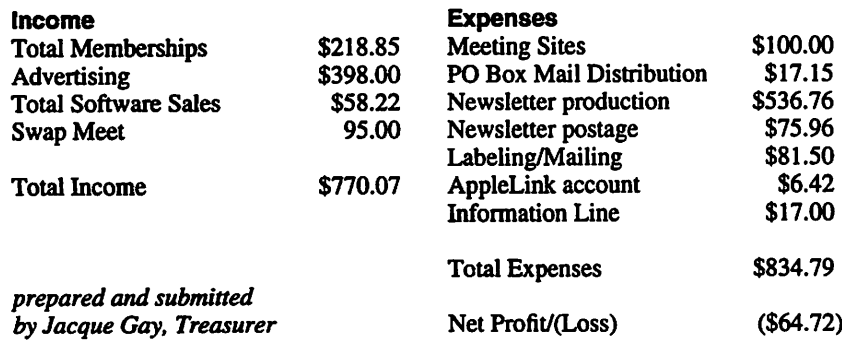

on alternatives to sending out new mem ber kit (EDOM, membership card). Consensus was to continue sending out a kit. Membership Director's report approved.

#### Software Director's Report-Sam Goshorn

Mail order EDOM sales are \$44. Discussion: sales are down 60% from last year, while membership had declined 25%. It was stressed that new EDOMs need to come out, and the disks need to get to the SIG meetings in order to increase sales.

Mac SIG Director's Report -Wade Brezina

No report.

Apple II SIG Director's Report -Erik Knopp

No report.

#### Publication Director-

Keven Kassulker

Keven initiated a discussion on orga nization of his office. Points raised included: consensus that the Board sets budget and overall policy. While being open to input from Board members, the newsletter editor takes direction from the Publication Director. The newsletter should stick to its deadlines, and stick to its allocated budget. When advertising revenues increase, additions to the newsletter budget can be considered. The newsletter staff needs more volunteers. Operations and Resource Director - Al Mackler

The club Apple II plus is dead. Greg Carlson will examine it, and bring to the Swap meet to sell in silent auction to highest bidder.

#### BBS investigation -

#### Dick Peterson

Still no response from Gizmode BBS. First Class (telecom software) is less expensive than TeleFinder.

Adjournment moved, seconded and approved.

Next board meeting:<br>Thursday, December 2, 7pm at Penn Lake Library (88th and Penn), Bloomington.

prepared and submitted by Roy Sorenson, Secretary.  $\triangleleft$ 

# News from the Software Director

#### by Sam Goshorn

## Update to Mac eDOM #815<br>Compact Pro has been updated from

version  $1.33$  to 1.34. The author says version 1.34 fixes some bugs from the earlier version but I didn't notice them.

#### Mac eDOM #890

SkyChart 2000.0 1.0.2 ©1993 Tim DeBenedictis, \$20

Shareware<br>SkyChart 2000.0 is a virtual planetarium. It can show the positions of all varieties of heavenly bodies at any time, or show the sky as it would appear from a planet other than Earth, or even animate the constellations as the stars move over thousands of years. Includes deep sky objects like galaxies. It requires at least 2 megs of memory to run, and is both System 6 and System 7 compatible. A math coprocessor is recommended, but for those of you without one there is a special version of the program included which has a smaller database of objects.

#### Mac eDOM #891 - Utilities #20 Backup Reminder 1.0.2

©1993 Karl Bunker, Free. time to backup your files. You specify the number of days between backups. ColorSwitch 2.3.0

Andrew Welch/Ambrosia Software, Inc., \$10 Shareware.

ColorSwitch is a control panel that allows you to switch between color modes on multiple monitors using either a mouse and keystoke or through a spe cial menu. You can also set the sound volume.

Requires 32-bit QuickDraw and System 6.05 or higher.

#### DoubleScroll 2.0.5

©1993ISYS Development Corp., \$10 Shareware

This control panel puts up/down arrows on both ends of the scroll bars so you don't have to move the mouse so far to scroll just one line. Includes an option to force a document to scroll while you are dragging the scroll bar thumb.<br>Requires System 7.

### **Extensions Manager 2.0.1** ©1990-93 Apple Computer, Inc. All

An update of the previous version of Extension Manager 1.06. It lists all your extensions, control panels, startup items, Apple menu items and fonts whether or

not they are enabled. You can combine the items into your own startup configuration and save it to a popup menu instead of moving files in and out of the system folder and subfolders. It also has a network feature which will load files that you specify only if a net work is present (great for PowerBooks). Find Stuff 1.0.2

Dave Sugar, Postcardware (if you like it, send him a postcard).

A convenient file-finding utility. Allows you to find files by any combina tion of name, date, type, creator, or label. Every file is listed in a dialog box along with the path to the file. When you select a file from this list using System 7, Find Stuff will open its folder and highlight the item.

#### Moire 4.01

©1993 John Lim, \$10 Shareware.

A screen saver which consumes very little memory. For those of us without the RAM to spare for fancier screen savers. Draws simple geometric shapes.

#### **PrintChoice 1.0**

©1993 Kerry Clendinning, \$14 Shareware.

This extension is great if you have more than one printer and you find your self often switching between them. Using PrintChoice allows you to avoid the step of going to the Chooser. It adds a menu item to the Apple menu which pops up a list of printers from which to pick.<br>Requires System 7.

#### WindowShade 1.2

©1989-92 Interactive Technologies, Rob Johnston, Free.

A handy control panel for getting win dows out of the way. Just double-click on the title bar and the window shrinks so only the title bar is visible. Double click again to get the window back.

#### WrapScreen 1.3

Eric Aubourg. Shareware.<br>WrapScreen is an extension for use with big or multiple monitors that lets you move the mouse off of one side of the screen and onto the other side. Requires System 7.

#### Mac eDOM #892 - Star Trek Guides

© 1991-1993 Oak Mountain Software, David R. Landis, Free.

Attention Trekkies! We have three<br>HyperCard stacks with tons of informa-HyperCard stacks with tons of informa tion on each of the Star Trek T. V. shows. These stacks allow you to scan the episodes, read the detailed plot descrip tions, check out the writers, directors, and guests, and store the information on your video tape collection (if you have one). Includes information on the actors, plot lines altered or dropped, mistakes and inside jokes. HyperText links crossreference related items between all three StarTrek stacks, allowing you to follow references back to their origin.

Requires System 6.0.5, at least 2.5 megs of RAM and HyperCard 2.1. Comes on two disks.

#### Mac eDOM #893 - Fractal!

Copyright© 1993 Mini'app'les DEC 1993 Mac eDOM #893 - tested by Sam Goshorn

#### Fractal! 1.0.1

A great fractal scene generator. You control perspective, lighting, haze, colors at various altitudes and the program gen erates a realistic mountainous scene with white peaks, timberline, and lake (see cover). Prints nicely on a laser printer. Requires a floating-point coprocessor but works just fine with SoftwareFPU. SoftwareFPU 2.43

\$10 Shareware from John Neil.

The latest version of SoftwareFPU, the extension which emulates a coprocessor for older Macs. It does not work with the latest Quadras 605, 610 or on 68000 machines such as the Macintosh Plus, SE, Classic, Portable, and PB 100.

#### Mac eDOM #894 - DarkSide of the Mac

Copyright © 1993 Mini'app'les DEC 1993

Mac eDOM #894 - reviewed by Sam Goshorn

#### DarkSide of the Mac 4.1

©1993 Tom Dowdy, Free.

DarkSide is an application screen saver that requires System 7. There are over 40 different modules with such scenes as a spinning Earth rendered in stunning 3D color to a kitten chasing a ball. Each module has unique preference settings so you can do things like make the Earth spin slow or fast or make the kitten chase the ball actively or while taking periodic naps. Runs in the back ground and requires 64K RAM.

Sam Goshorn, Software Director  $\triangleleft$ 

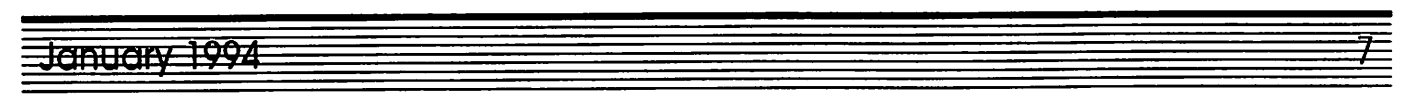

## GO-0-O-OD DEALS! by Ken Slingsby

This is the fourth in a series of articles which list good deals and press releases that have been brought to our attention via a news source established by Apple Computer Co, AppleLink. Due to the constraints of space in our newsletter and time available, the articles have been greatly condensed. All were posted in their entirety on the Club's BBS. To read the full articles, plead or beg a friend who has access to the BBS to copy it for you.

As an aid in your review of the articles, I have divided them somewhat arbi trarily into DEALS and Press Releases. The DEALS include price, dates avail able, and the address of the publisher or author. Most of the DEALS are special limited time offers of a significant price reduction. They are presented here as a service of Mini'app'les. The PRESS RELEASES are to make you aware of the new products. You may have to hunt

to find a dealer to find the product.

Let's have some reader feedback. Drop me a line in care of the Club's P.O box or send me E-Mail on the Club's BBS. Let me know if this column is helpful or on track. Are there things I could do to make it more useful?

Mini'app'les makes no claim as to the usefulness or quality of the products offered herein. The User Group does not endorse the products and is not support ing the products. The following is not paid advertisement. There may be other products mentioned on AppleLink not appearing here. If so, that is an omission, not a refusal of the product. As in all pur-<br>chases, buyer beware!

In order to qualify for some of the items presented here, you MUST be a member of an Apple User Group. Be prepared to give your member number, and tell them that Mini'app'les sent you!

## Free CD ROM for Club Members!

A special offer from Disc Shop has been made available for Mini'app'les members. We have a number of copies of the "CD Access" CD ROM avail able absolutely free for the asking. CD Access is the newest way to purchase mainstream Macintosh software. The CD ROM contains demonstration ver sions of over 100 different software programs from major vendors which you may try before you purchase. Software includes Claris Works, Retrieve It FileMaker Pro, Lotus 1-2- 3, Datebook, and more. If you decide to purchase a program, you call a 24 hour 1-800 number, provide a major credit card number, and you will be given an unlocking code that makes the full, commercial version of the pro gram available to you. You may then run the fully functional version from either the CD ROM or copy it to your hard drive. In addition to commercial programs, CD Access contains \$200.00 worth of free software which you may unlock at no charge.

CD Access contains an interactive multimedia browser to help you locate programs on the disk. Manuals for most programs are provided on-line and have the look and feel of a hard copy manual. The few companies that do not provide on-line documentation will ship your manuals within three<br>days after you purchase their program.

Even if you don't want to purchase software in this manner, the free soft ware alone probably makes it worth picking up a copy of this CD ROM. This is also a good way to compare several different demo programs to see which will best meet your needs. If you are interested in receiving this free CD ROM, contact Jacque Gay at 722- 1239. You will need a Macintosh, a CD-ROM drive, and should preferably be running System 7 though it is not strictly required for all the programs on the disk.

submitted by Jacque Gay  $\triangleleft$ 

### DEALS

Fantastic prices on refurbished

From time to time, the Apple User Group Connection offers refurbished equipment for sale at reduced prices. Based on past experiences, there is a chance that some equipment still remains and is currently available. Call their hot line to confirm.

Here's the latest Price List for the User Group Member Purchase Program! Order soon and spread the word to your fellow User Group members!

User Group Member Purchase Program

Confidential Price List

January 1,1994

Apple Products Available

M1383LL/A Performa 600 5/160 w/CD (monitor not included) – UG

Price: \$1,269.00

Lowest Cost CD Mac availabe on the market! Order early!

M1044Z/A 16 Inch RGB Monitor-UG Price: \$999.00

UGC405 Performa 405 4/80 w/.39 monitor - UG Price: \$659.00

A great deal for the money conscious buyer! Lowest cost color Mac avail able!

UGC will only accept orders sent in one of the following 3 ways:

- Faxed orders to: 408-461-5701
- AppleLink: USER.GROUPS or AOL: APPLE UGC
- Master Card, Visa or cashier's checks payable to: User Group Connection Send cashier's checks to: User Group Connection, P.O. Box 67249,

Scotts Valley, CA 95067-7249

January Promotion orders only taken from January 1 through January 31. First come first served, while quantities last. Shipments placed the week of February 1st

NOTE: These are refurbished prod ucts

Refurbished products are equipment that has been returned to Apple by exist ing resellers. It may have been returned for any of a number of reasons, including discontinuation of that model, a return by a customer, or a malfunction in the prod uct All returns are checked for proper function, repaired if necessary, repack aged, and marked "refurbished" on the

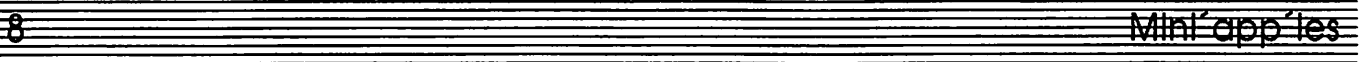

box. Refurbished products include a 90 day warranty.

#### Paint Alchemy and Floppy Full of Brushes Bundle

Add "painterly effects" to the images that you process with Paint Alchemy for Adobe Photoshop. Users can give their photos a hand-drawn or hand-painted look using the 36 brushes and 75 filterstyles that come with Paint Alchemy. Bundle includes Floppy Full of Brushes an extra 50 professionally created brush es to add to Paint Alchemy.

Retail Value-\$118.95 User group price only \$49.00 Call 1-800-800-2222.

Ask for the Paint Alchemy Special Bundle (Item #6447) at \$49. Have it the next day for only \$3.00 shipping. Supplies are limited. Act today.<br>Special NEWTON User Group Offer!

FREE Connection Kit with purchase of Apple Newton MessagePad!

Now you can connect your Newton MessagePad to your Apple Macintosh Computer or your PC running Microsoft Windows.<br>Apple Computer, Inc. is pleased to

announce a special offer to members of computer user groups. This program was designed specifically to encourage pur chases by user groups, and the success of this program will incite Apple to contin ue pricing and product promotions to user groups. Show them your enthusiasm by encouraging your members to buy the Newton MessagePad NOW!

This promotion begins November 22. Program coupons will arrive in the December User Group Connection mail ing, however here is an overview of the Newton special offer that your user<br>group members have been waiting for!

To receive your Connection Kit, purchase a new Apple Newton MessagePad between November 22,1993 and January 2,1994, and send the following informa tion, to be received no later than February 2,1994, to The Vectra Company at the address identified below: Specify the Connection Kit of your choice:

• Newton Connection Kit for Macintosh

• Newton Connection Kit for Windows Provide the following:

- Name
- **Address**
- City, State, Zip
- Phone
- Name of User Group
- MessagePad Serial #
- Reseller Name
- Date of Purchase
- The UPC code from the Newton

- MessagePad box.<br>• Proof of product purchase (Copy of original sales receipt clearly identify-<br>ing the product).
- Coupon with all information completed. Reproductions of the coupon will be accepted.<br>
All information mailed to:
- Newton User Group Connection Kit **Offer**

Vectra Company 3990 Business Park Drive Columbus, OH 43204 Offer good in the United States (50

states and the District of Columbia) only. - Allow 6-8 weeks for delivery of Connection Kit - Coupons received after February 2, 1994 will not be processed -Offer not valid in conjunction with any other promotion - Apple is not responsi ble for late, lost, or misdirected mail -Every effort has been made to ensure that the information above is correct Apple is not responsible for printing errors -Apple reserves the right to change the format, element, or terms and conditions of any part of this offer at any time with out notice - Only one Connection Kit per MessagePad purchased

## **PRESS RELEASES**<br>Working Solo

For all those who yearn for the freedom and flexibility of self employment your time has come. An exciting new book by Terri Lonier can now help you forge your way to real success as an entrepreneur.<br>"Working Solo – The Real Guide to

Freedom & Financial Success with Your Own Business" is not like any other how-to book ever written. And yes, for that entrepreneur in us all, it is exciting.

I left the world of the employed nearly twenty years ago. With Working Solo, I would have avoided many of the bumps and scrapes, and perhaps even done a

few things differently.<br>Working Solo is a fresh and well-presented handbook on starting, developing, running and growing your own business.<br>Working Solo starts with the basics. A

candid self-evaluation takes you step-bystep through the process of matching per sonal interests with a business that will go where you want it to go.<br>Working Solo: The Real Guide to

Freedom & Financial Success with Your Own Business

ISBN 1-883282-40-3, \$14.95 Available at your local bookstore or direct from: Portico Press P.O. Box 190

New Platz, NY 12561-0190 800-222-SOLO (7656)190 OLDUVAI ships MultiClip PRO 3.0

Full featured clipboard and scrapbook replacement utility Advanced Clipboard/Scrapbook utility supports wide array of multiple Copying abilities, formats and views, eases Publish and Subscribe, adds Quicktime power, fully supports AppleEvents.

Version PRO 3.0 of MultiClip, the original "smart" Clipboard and super-Scrapbook. MultiClip PRO 3.0 lets Mac users Cut or Copy a series of items while in any program, and then Paste them anywhere else, in any order. MultiClip PRO also holds Collections of any "clip pings" users want to save, and makes it easy to organize and browse them. MultiClip PRO can handle formatted text, EPS and PICT graphics, Quicktime movies, Editions, Aliases, Sounds and

The OLDUVAI product line also consists of READ-IT! O.C.R. PRO, VIDEOPAINT, ICON-IT! PRO, and other innovative utilities, fonts, sounds,

For further information or review<br>copies contact:

Erika Scholz, VicePresident of Sales, OLDUVAI Corporation, Dadeland Towers,

9200 South Dadeland Blvd., Suite 725,

Miami, FL 33156,

Phone (305) 670-1112,

Fax (305) 670-1992, AppleLink

CD-ROM Support for Your IIGS

DiscAccess™: Sequential Systems have just introduced a system of hard ware and software that will give today's Apple UGS user access to the exploding library of information available on CD-ROM.

DiscAccess utilizes standard SCSI CD-ROM drives and will support cur rently available CD-ROM titles from leading Multi-Media publishers such as Creative MultiMedia, Grolier, Compton's and more. DiscAccess soft ware provides "text search", "still graph ics display", and "audio" from supported files. It features a user-friendly, "desk top" interface. When bundled with a RamFAST SCSI interface, search perfor mance of the DiscAccess system using a non-accelerated Apple UGS is similar to that of a Macintosh LC.

The system requirements are an Apple UGS with 2mb or more of RAM, System 5.0.4 or higher, a 3.5\* floppy drive, and a

Deals continues on page 11

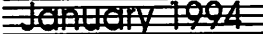

## Macintosh Insiders: Where are They Now?

#### by Guy Kawasaki

Forty eight of the early employees of the Macintosh division signed the die for the inside of the Macintosh 128K. If you've still got one of these Macintoshes around, look inside, and you'll see their signatures. The thinking was that Macintosh was a work of art, and artists sign their work. Who were these people? And what are they doing today?

### **Present and Accounted For<br>Andy Hertzfeld.** Andy wrote most of

the Macintosh Toolbox—that is, he was the division's software wizard. He is a vice president and programmer at General Magic.

Ben Pang. Ben worked on the indus trial design of Macintosh. He is an indus

trial designer at Apple.<br>Berry Cash. Berry was a marketing and sales consultant. He is a venture capitalist in Texas.

Bill Atkinson. Bill wrote QuickDraw and MacPaint (and later HyperCard). He is chief technologist at General Magic.

Bill Bull. Bill worked on the "no-fan solution" decreed by Steve, plus the cables, keyboard, and mouse. He is the manager of product design for Apple Business Systems.

Bill Fernandez. Bill was an engineer ing jack-of-all-trades. Bill got laid off by Apple a few months ago and is consulting.

Bob Belleville. Bob was the engineering manager of the division. He is in the corporate research and development<br>department of Silicon Graphics.

Brian Howard. Brian ensured that the digital designs would work—and be manufacturable. He is an engineer in the portable computing division of Apple.

Brian Robertson. Brian managed purchasing and supplier sourcing. He is the director of Macintosh product opera tions at Apple.

Bruce Horn. Bruce designed the Finder and completed it with Steve Capps. He recently finished a doctorate in computer science at Carnegie Mellon

University. You should hire him.<br>Bryan Stearns. Bryan worked on the user interface for MacBASIC. He works at Apple developing Newton program ming tools.

Bud Tribble. Bud was the manager of software engineering. He is a vice presi dent at SunSoft, the software subsidiary

of Sun Microsystems.

Burrell Smith. Burrell designed the digital board, and was the division's hardware wizard. He is doing research in Palo Alto, California.

Chris Espinosa. Chris supervised the writing of the manuals and technical doc umentation. He works at Apple on the Apple-IBM relationship and runs the project offices for Taligent and Kaleida.

Collette Askeland. Collette designed the printed circuit board for the main logic board. She is managing the CAD support staff at Apple.

Dan Kottke. Dan built prototypes and troubleshot board-level problems. He is a father's rights activist and runs a hard ware start-up company.

David Roots. David worked on the industrial design of Macintosh. He is an industrial designer at Radius.

Debi Coleman. Debi was the con troller of the Macintosh division She is the vice president of materials operations at Tektronix.

Donn Denman. Donn wrote desk accessories and MacBASIC. He is programming developer tools at Apple.

Ed Riddle. Ed worked on the design of the keyboard. He is a writer in the areas of technical, marketing, and spiritu al issues.

George Crow. George designed the analog board, video, and power supply. He is director of central engineering at SuperMac.

Jef Raskin. Jef started the Macintosh project in the sense of creating a comput er which featured a small footprint, low price, and a bit mapped display. He is a human interface design consultant and writer.

Jerold Manock. Jerry managed the industrial design engineers. He has an industrial design company in Vermont

Joanna Hoffman. Joanna wrote the first marketing plan for the division. She is a vice president of marketing at

General Magic.<br>
Larry Kenyon. Larry worked on the file system, drivers, and boot code. He is a programmer in the Newton group at Apple.

Laszlo Zsidek. Laszlo was a tooling and manufacturing engineer. He works in the portable computing division of Apple.

Linda Wilkin. Linda managed engi-

neering documentation. She is operations manager at Clarify, a Silicon Valley soft ware company.<br>
Lynn Takahashi. Lynn was Steve's

area associate. She is a manager of marketing programs at General Magic.

Martin Haeberli. Martin worked on the Memory Manager and co-authored MacTerminal. He works for Apple's higher education business unit.<br>Mary Ellen McCammon. Mary Ellen

was an area associated for the marketing people. She is completing a master's degree in psychology—how appropriate considering some of the people she worked with.:-)

Matt Carter. Matt was in charge of the Macintosh factory. He is starting a new company.

Mike Boich. Mike was the original software evangelist who convinced com panies to write software. He is the chair man of Radius.

Mike Murray. Mike was the director of marketing. He is the vice president human resources and administration at Microsoft. Go figure.

Pat Sharp. Pat was Steve's adminis trative assistant. She in charge staffing and development functions at Apple.

Patti King. Patti managed the engineering department's software library.

She is a full-time mom.<br>**Randy Wiggington.** Randy wrote MacWrite. He is a software engineer at Eo.

Rod Holt Rod worked on the power supply. He is currently retired and sailing boats.

Steve Jobs. Steve was the general manager of the division. He is CEO of

NeXT Computer, Inc.<br>Terry Oyama. Terry worked on the industrial design of Macintosh. He is an industrial designer at Radius.

Woz. Woz was an inspiration to Andy and Burrell. He signed the case because they felt that Macintosh was a descen dant of the Apple II. Also, Macintosh initially used Woz's disk controller tech nique and other Woz tricks. Woz is teaching fifth graders how to use com puters.

#### A Computer Ahead of Its Time

If you're a Macintosh fanatic, you'll notice that other early members of the Macintosh division like Steve Capps and

Susan Kare are not listed. This is because the case was signed in mid-982 (eighteen months before the announce ment date) because shipping was sup-<br>posedly imminent.

Almost everything about Macintosh was ahead of its time.

#### Have You Seen These People?

Guy was unable to locate the follow ing people who signed the case:

Angeline Lo (programmer), Hap Horn (engineer), Ivan Mach (engineer), Pamela Wyman (programmer), Peggy Alexio (area associate), Ron Nicholson (engineer), Steve Balog (engineer), and Vick Milledge (human resources) could not be located.

Guy Kawasaki is the author of Hindsights: The Reflections and Breakthroughs of Remarkable People (Beyond Words Publishing) and is a for mer software evangelist in the Macintosh Division. You can order the special Hindsights/UnderWare user group bundle for \$29.95 by calling 800- 528-8886.

submitted by Tom Mehle  $\triangleleft$ 

#### $Deals$  - continued from page  $9$

SCSI CD-ROM driver and interface.

DisCAccess GS software is bundled with a copy of Creative Multi-Media's popular title, "The Family Doctor".

Big Red is also putting together a complete CD-ROM system which sill include an external CD-ROM drive with cable, a RamFAST SCSI card and four

Contact Big Red for pricing information at (402) 379-4680

RAM Doubler

SAN MATEO, Calif., USA, December 12, 1993 - Connectix Corporation today announced RAM Doubler©, a new utility that doubles the memory of Macintosh© computers. RAM Doubler carries a US suggested retail price of \$99 and will be available through leading resellers worldwide through retail outlets, mail order firms and distributors in January 1994.

RAM Doubler provides a unique and inexpensive solution for upgrading Macintosh memory. RAM Doubler is a simple system extension, not a control panel, that gives Macs twice as much memory to open applications. Because RAM Doubler is not a control panel,

RAM Doubler eliminates the need for any user adjustments. Following its "click and double your RAM installa tion," users continue to use the Macs as they normally do, only with twice as much RAM. RAM Doubler doubles the memory on any Mac  $II$ , LC, Performa, PowerBook, Centris, and Quadra computer with 4 MB of RAM or more.

In related news, Connectix will combine its new RAM doubling technology with its popular RAM disk utility, to pro vide a double-sized RAM disk. Ideal for PowerBook users, Maxima 3.0 will pro vide increased RAM disk capacity and will extend battery life.

Like RAM Doubler, Maxima will be priced at \$99 and will be available worldwide. Registered Maxima users can purchase the upgrade for \$19.95. Users who purchase retail copies of Maxima after January 1,1994 are entitled to a free upgrade to Maxima 3.0.

For more information, contact Connectix at:

(800) 950-5880, (415) 571-5100 or fax (415) 571-5195.  $\bullet$ 

## **TypeSet** – Apple IIGS software review by Erik Knopp

Tired of seeing all the font names dis played in the same font? Hate scrolling through all your fonts to find the few you use regularly? Wish you had something that showed the characters available, keys to press for that certain character, where you put the font and/or how big it is? If you are using WestCode Software's Pointless and TrueType fonts, TypeSet can help.

TypeSet is an NDA (New Desk Accessory), that as a companion to Pointless, adds management tools for TrueType fonts to the GS.

The first of these tools is a WYSI WYG (What You See Is What You Get) font menu. TypeSet will display, in a choice of 10 or 12 pt, any Trueype fonts you have installed in the typeface of the font itself. Note: this feature doesn't work with applications that don't use the standard font menu.

The second tool allows the user to cre ate font sets. This allows you to have a

font menu that only includes the few fonts you are actualy using in a docu ment, eliminating the need to scroll through long font lists to find them. If you find that you need a font not in the current font set, all the fonts are available via the 'choose font' menu item of an

The third tool generates font reports: All Characters, Key Equivalents, Various sizes, and Line Samples. Each report is one page in length, showing one font per page, except for Line Samples, which can show up to ten fonts per page. Options for the reports include choosing what font is used for the heading of the report(s).

All Characters shows all the available characters of a font in 40 point.<br>Key Equivalents generates a chart that

shows what character is generated when a key is typed with the following modifiers (caps lock key up): None (key by itself), Shift, Option, Shift-Option

(together). Various Sizes shows a sample of the font in point sizes ranging from 8 to 48, as well as a user-definable message of up to 255 characters.

Line Samples shows a sample of the font(s) along with the disk location (pathname) of the font(s).<br>TypeSet also has an 'Information On

Font' button that shows how much disk space it takes up, font family number, styles applied, and file location.

System requirements for TypeSet are: Apple UGS with at least 1.25 megabytes of RAM (with additional RAM and a hard drive recommended), GS/OS sys tem 5.0.4 or later, Pointless 2.0 or later.

TypeSet is published by WestCode Software, Inc. and has a retail price of \$49.95.

 $Erik$   $\triangleleft$ 

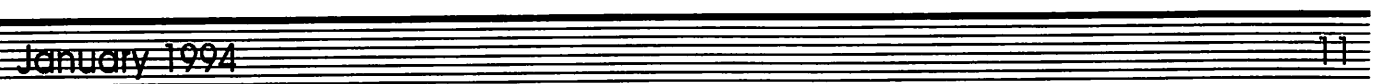

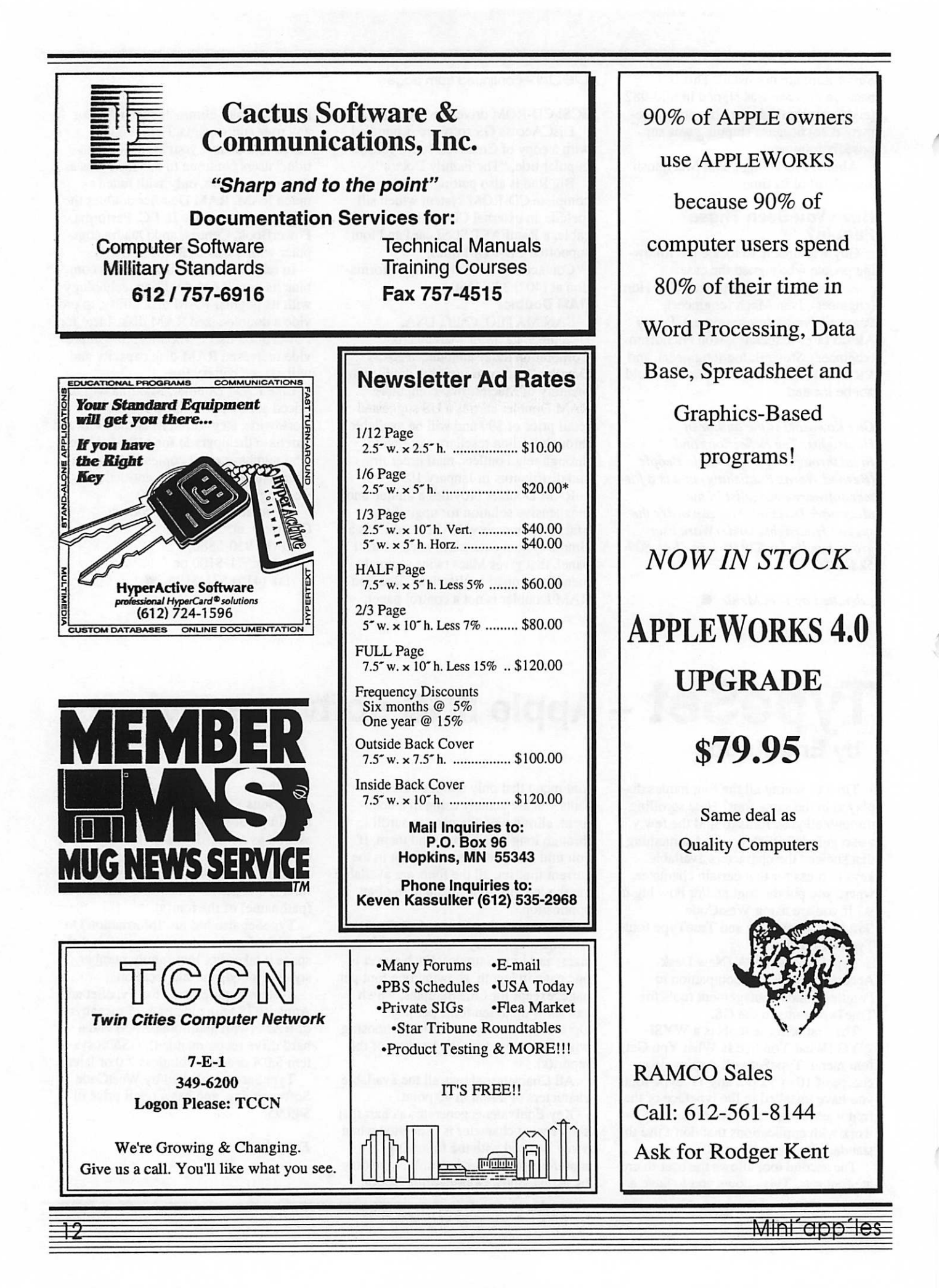

## Mini´app´les Handy Form

 $\mathbf{I}$  $\bullet$ 

**Command** 

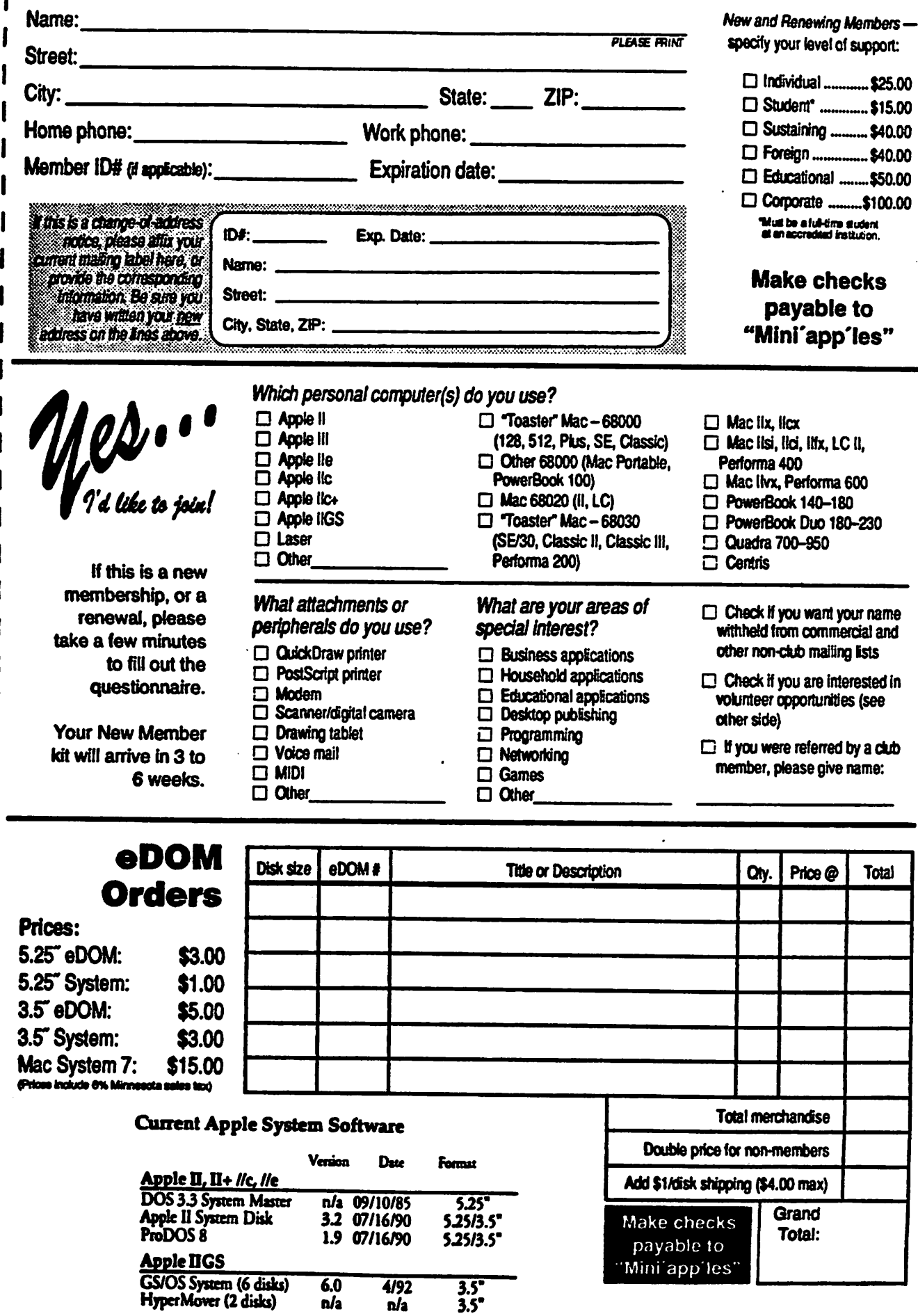

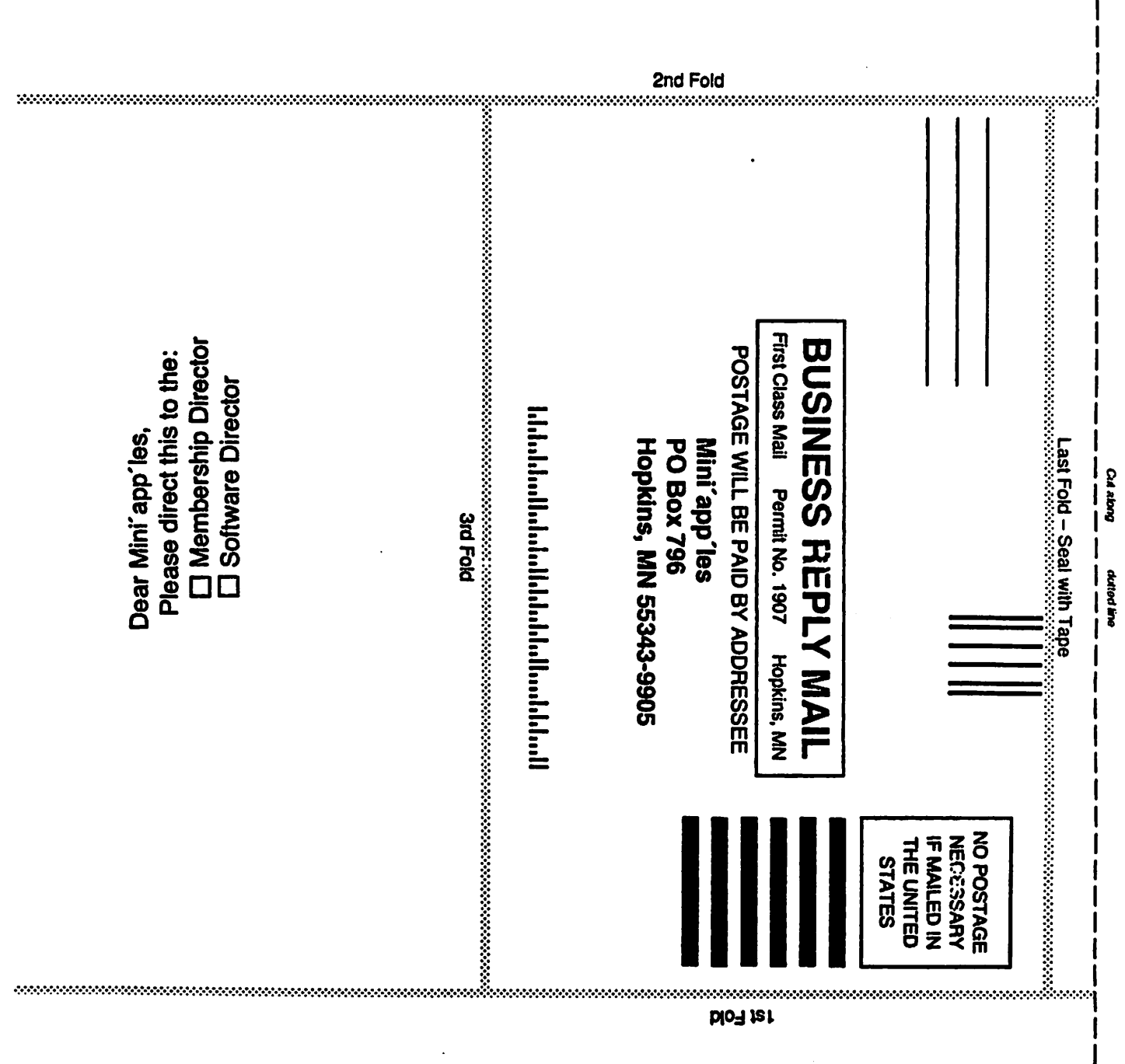

**blo<sup>3</sup> tet</sup>** 

 $\ddot{z}$ 

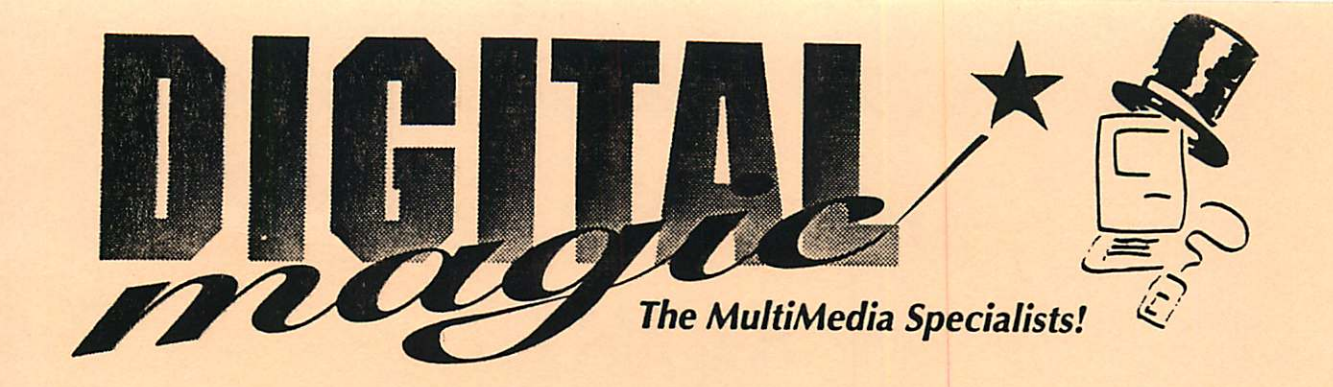

Finally... A Place to Find the Best of Both Worlds... Macintosh & SiliconGraphics!

Finally... A Dealer who **Specializes** in Digital Imagery & MultiMedia Production!

**Sinally... Expertise, Service, oupport & Superstore Pricing!** 

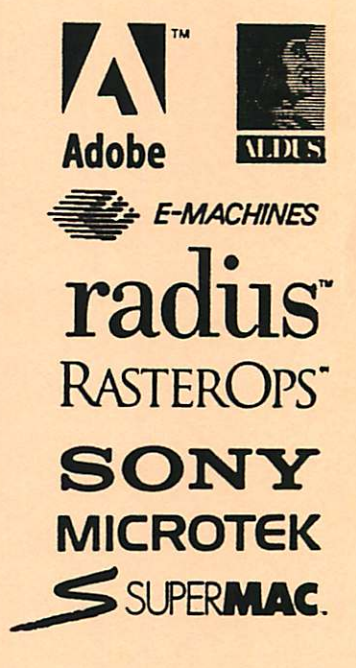

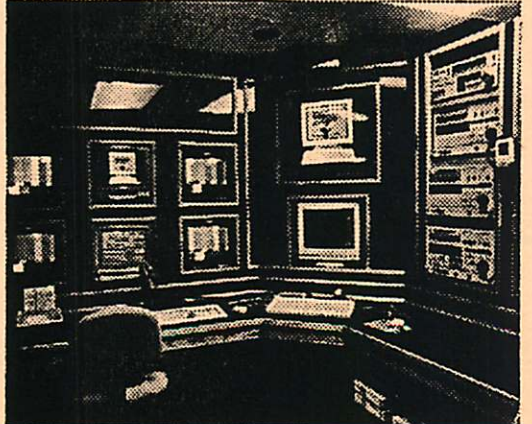

Come visit our \$200,000 MultiMedia Studio/Demo room with Mac/SGI Animation, Rendering, A/B Roll Video, CD Authoring, Video Capture, Digital Audio, Interactive Programming & much more!

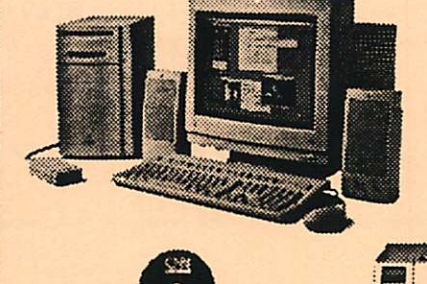

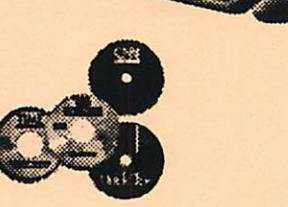

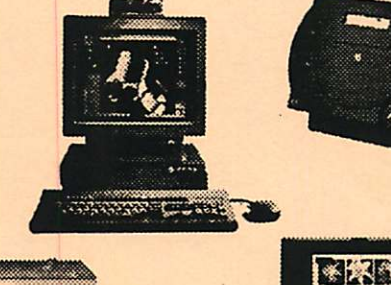

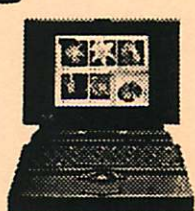

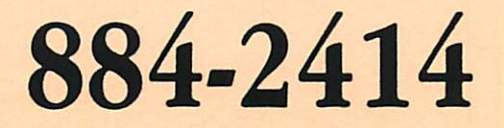

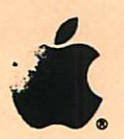

Authorized Apple **Value Added Reseller** 

10800 Lyndale Avenue S. • Suite 200<br>Valley Office Park • Bloomington 1 Block East of I-35W and 106th St. Exit

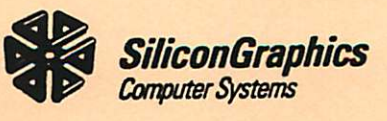

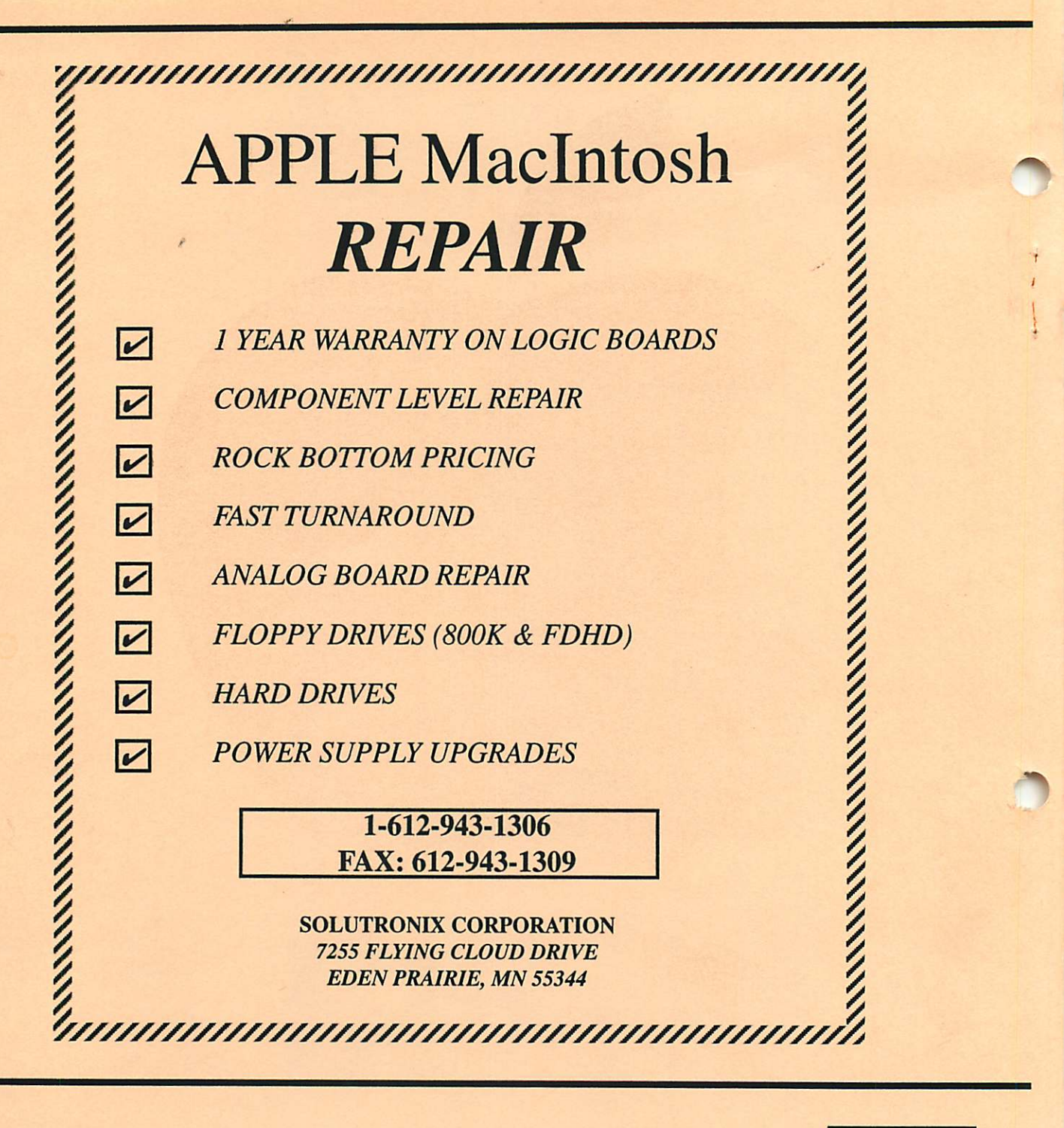

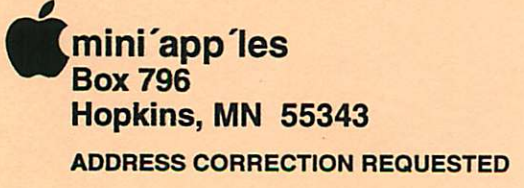

Expire 99-12

ID No: 0160

DAN B BUCHLER 2601 WOODS TRAIL BURNSVILLE MN 55337 Non Profit Org. US Postage PAID Hopkins, MN Permit 631

 $\cdot \}$